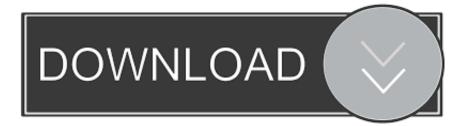

#### CHANGE ANY USER PASSWORD IN WINDOWS

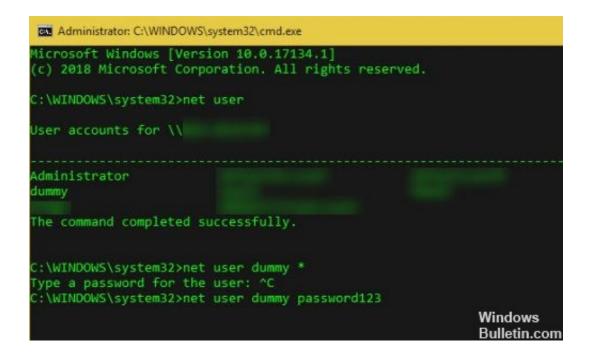

CHANGE ANY USER PASSWORD IN WINDOWS

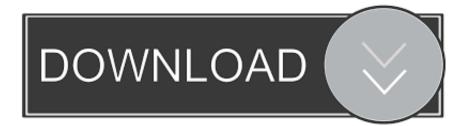

Click the Manage another account link. Click the user account that you want to change the password for. On the next screen, click the .... Jump to Windows 10. - Click User Accounts again. User accounts selector in Windows 10. Near the middle of the window, click Manage another account. We show you how to reset or change Local User Account password via Admin account in Windows, using netplwiz, Control Panel, Computer ...

- 1. change user password windows
- 2. change user password windows 10 cmd
- 3. change user password windows 7

Re-enter your new password into the "Confirm new password" field, and finally invent a password hint and enter it into the "Type a password hint" field. Click the .... To change a Nessus user's password in Windows, log in to Windows with an account that has administrative privileges and run the following command:.. 1) While logged onto the computer, click on Start>Run>and type in CMD. 2) From the command prompt window, type in net users. This will show you every account .... When one user's password is forgotten, asking another user on the same computer to change the password is generally the preferred method. There are some ...

### change user password windows

change user password windows, change user password windows 10, change user password windows 10 cmd, change user password windows cmd, change user password windows 7, change user password windows 10 from admin, change user password windows server, change user password windows 10 home, change user password windows server 2012, change user password windows 8 Toddler Books

If you've forgotten or lost your Windows 10 password for a local account and need to sign back in to your device, the below options might help you .... On the right, in the list of local users, right-click the account name for the Administrator account, and select Set Password. On some computers, the .... HP recommends using a Microsoft account for signing into Windows. Using a Microsoft account offers many benefits, including easy password recovery.. Under the UAC elevation prompt, key in admin password and press "Yes". For changing another user"s password on your Windows PC, feed "net .... Open up Command Prompt (Run as Admin). Type in net user user\_name new\_password . If you would like to confirm the username, just do a ... Messenger Content Recovery. per fare il backup di Messenger

| Administrator: C:\WINDOWS\system32\cmd.exe                                                       |                                               |
|--------------------------------------------------------------------------------------------------|-----------------------------------------------|
| Microsoft Windows [Version 10.0.17134.1]<br>(c) 2018 Microsoft Corporation. All rights reserved. | K                                             |
| C:\WINDOWS\system32>net user                                                                     |                                               |
| User accounts for \\                                                                             |                                               |
| Administrator<br>dummy                                                                           |                                               |
| The command completed successfully.                                                              |                                               |
| C:\WINDOWS\system32>net user dummy *<br>Type a password for the user: ^C                         |                                               |
| C:\WINDOWS\system32>net user dummy password123                                                   |                                               |
|                                                                                                  | Windows<br>Bulletin.com[] <u>Simple Rep</u> e |

### (iPhone, iPad)

## change user password windows 10 cmd

#### Trend Micro Antivirus Latest Version Full Free Download

Enter a new pin in the first box and reenter it in the second one. Click OK. You can now use this pin to sign into your Microsoft account. How to .... Any command to show the password of a user? Reply Link. Raul. Nope. Only reset or add password is available via command prompt on windows. Another .... As long as you're an administrator, you can change another user's password in Windows from the Control Panel. Here's how to do it.... "Login and password do not match." Oh no! If your day starts with a message like this, you're in for a bad time. Maybe you forgot your password.. If you have a very old version of Windows, you'll find password settings in the User Accounts section of the Control Panel instead. <u>Baskan Erdogan, Cezayir, Gambiya ve Senegal'i ziyaret edecek</u>

# change user password windows 7

IDM (Internet Download Manager) Offline Installer Download

In this guide, you'll learn the steps to change your account password on Windows 10, whether you're using a Microsoft or local account.. Use a third party password reset disk or the Command Prompt logon trick which is the final method on our list. Change User Account Password With A Utility. An .... Your Windows account password may be a local user account password or the same password as your Microsoft account. Whichever you're ... eff9728655 <u>Currys sale: up to 40% off TVs. laptops and more in the January sales 2020</u>

eff9728655

Battlefield V MULTi14 Repack-FitGirl Hoxx VPN v4.2.8 Apk [Premium] [Latest] Bullguard Antivirus 2017 Serial Key Crack